**Elektronická pošta - HORDE**

From: <https://uit.opf.slu.cz/>- **Ústav informačních technologií**

Obecné informace o fungování mailu naleznete v návodu pro [Mail](https://uit.opf.slu.cz/sluzby:mail)

[Zobrazení mailů ze všech účtů a skrytých složek](https://uit.opf.slu.cz/horde:zobrazenivsechmailu)

Permanent link: **<https://uit.opf.slu.cz/horde?rev=1490127212>**

Last update: **2017/03/21 20:13**

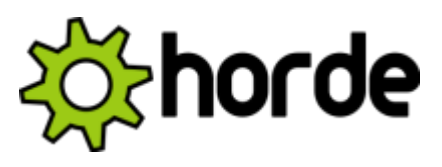

[mail.opf.slu.cz](http://mail.opf.slu.cz)

**Návody**

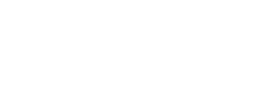

[Vytvoření automatického podpisu](https://uit.opf.slu.cz/horde:podpis) [Přeposílání mailu na soukromý mail](https://uit.opf.slu.cz/horde:preposilani) [Nastavení externích e-mailových klientů](https://uit.opf.slu.cz/horde:externi)

[Nastavení filtru dovolená](https://uit.opf.slu.cz/horde:dovolena) [Import kontaktů do Horde](https://uit.opf.slu.cz/horde:kontakt) [Import kalendáře do Horde](https://uit.opf.slu.cz/horde:kalendar) [Vytvoření sdíleného kalendáře](https://uit.opf.slu.cz/horde:sdilenykalendar)

[Povolit obrázky ve zprávách](https://uit.opf.slu.cz/horde:zobrazeniobrazku)

V případě dotazů/problémů použijte [HelpDesk](https://uit.opf.slu.cz/navody:helpdesk)

[Vyprázdnění koše](https://uit.opf.slu.cz/horde:kos) [Správa Černé listiny](https://uit.opf.slu.cz/horde:blacklist)

[Označení pošty](https://uit.opf.slu.cz/horde:stitky)

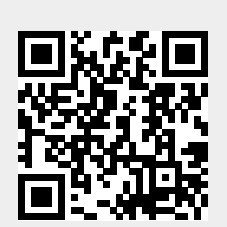